**I-06-03-30**

# Timy **Training Light Training REF**

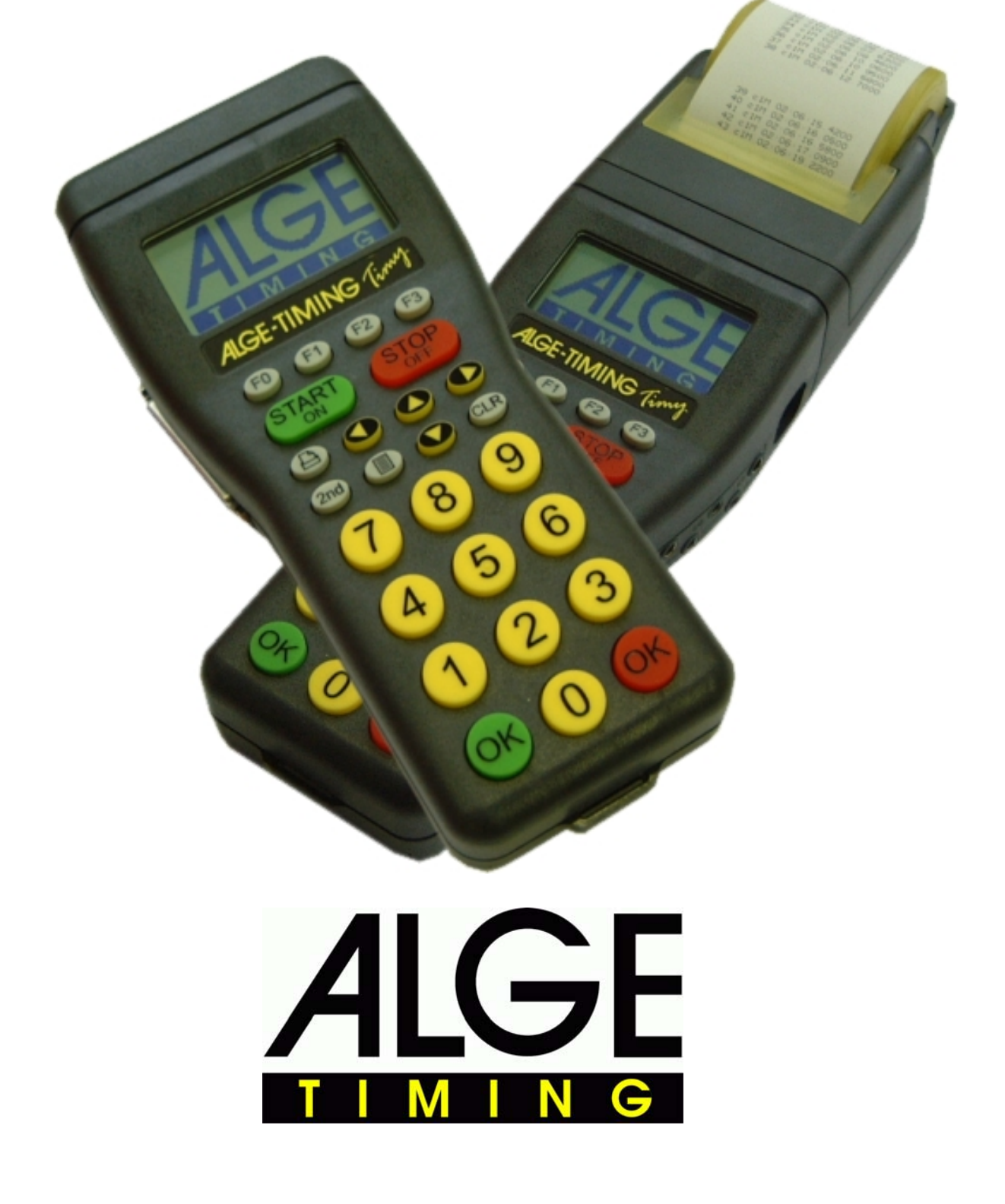

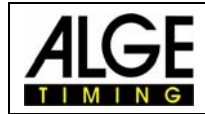

## **Indice**

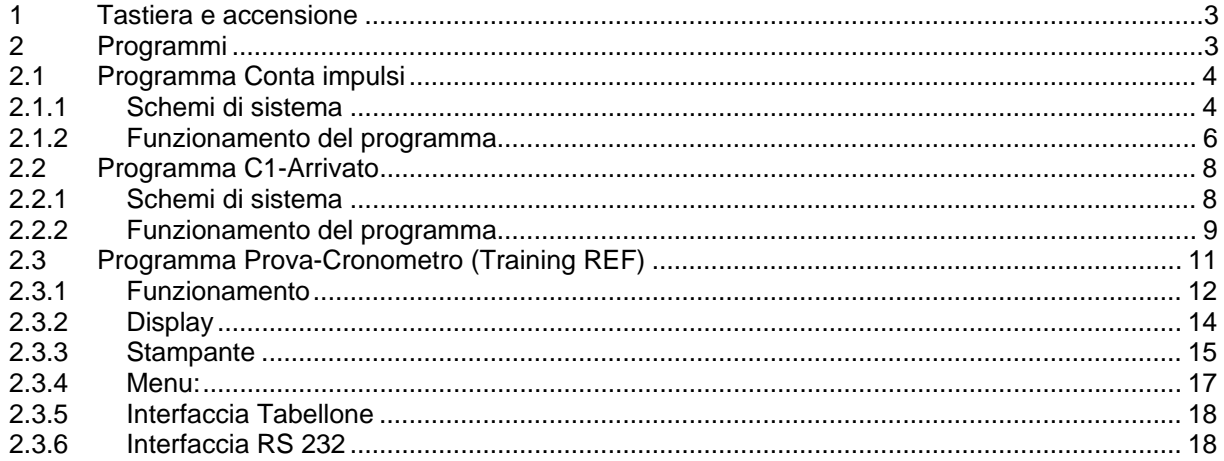

Qualunque modifica tecnica è a totale discrezione di ALGE Timing GmbH e può essere effettuata in qualsiasi momento senza previa notifica.

> ALGE Timy manual copyright by: **ALGE Timing GmbH & Co KG** ZINGERLE SPORTS TIMING Via Piani di Mzzo 7/E 39100 BOLZANO www.zstiming.com

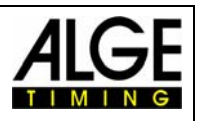

### **1 Tastiera e accensione**

Consultare il manuale Timy "GENERALE"

### **2 Programmi**

Ciascun Timy ha diversi programmi standard inclusi. Ogni volta venga aggiornato il Timy, l'operazione interesserà tutti i programmi. Ciascun programma ha il suo manuale. Potete scaricare l'ultima versione di ogni manuale dal nostro sito www.alge-timing.com.

Il programma *Training Light* è composto da due parti distinte per poter utilizzare il cronometro in funzione delle specifiche esigenze dell'operatore. Il programma Training Light è un programma gratuito, sempre disponibile.

**Conta Impulsi** terminerà la gara dopo un determinato numero di impulsi. **C1-Arrivato** terminerà la gara non appena ricevuto un impulso sul canale C1(stop)

Il programma *Training REF* è un programma ideato specificatamente per allenamenti di Sci con squadre. Questo programma non è gratuito e può essere selezionato solo dopo aver digitato un codice specifico. Questo può essere acquistato presso il vostro rappresentante ALGE.

**Prova-cronometro** è un programma molto complesso, sviluppato insieme alla Squadra Austriaca di Sci. Permette il cronometraggio di più di uno sciatore contemporaneamente in pista. Gli impulsi di cronometraggio sono abbinati in modo corretto allo sciatore attraverso il controllo di alcuni parametri interni.

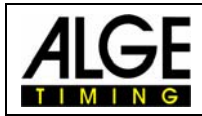

### **2.1 Programma Conta impulsi**

Questo programma è sviluppato per allenamenti che prevedono alcuni punti di cronometraggio su un singolo canale o su canali differenti. È possibile cronometrare un solo sciatore in pista per volta.

### *2.1.1 Schemi di sistema*

In funzione dello sport per il quale si vuole utilizzare il Timy, le apparecchiature periferiche possono variare.

Di seguito, vi mostriamo alcune possibili configurazioni per differenti sports.

### **2.1.1.1 Sci Alpino**

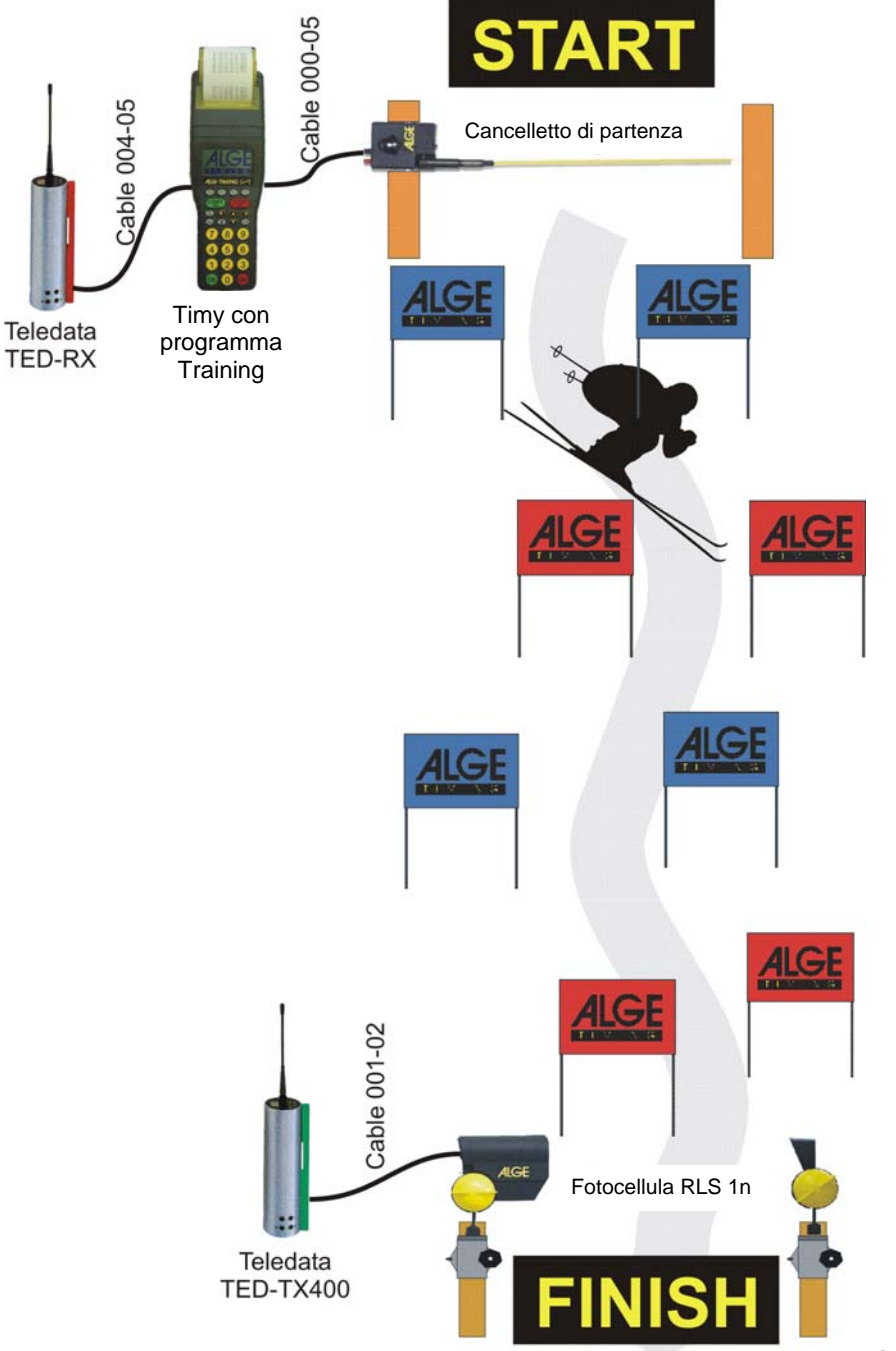

Pagina 4 Manuale I-2006-03-30

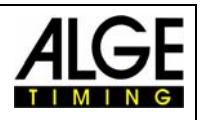

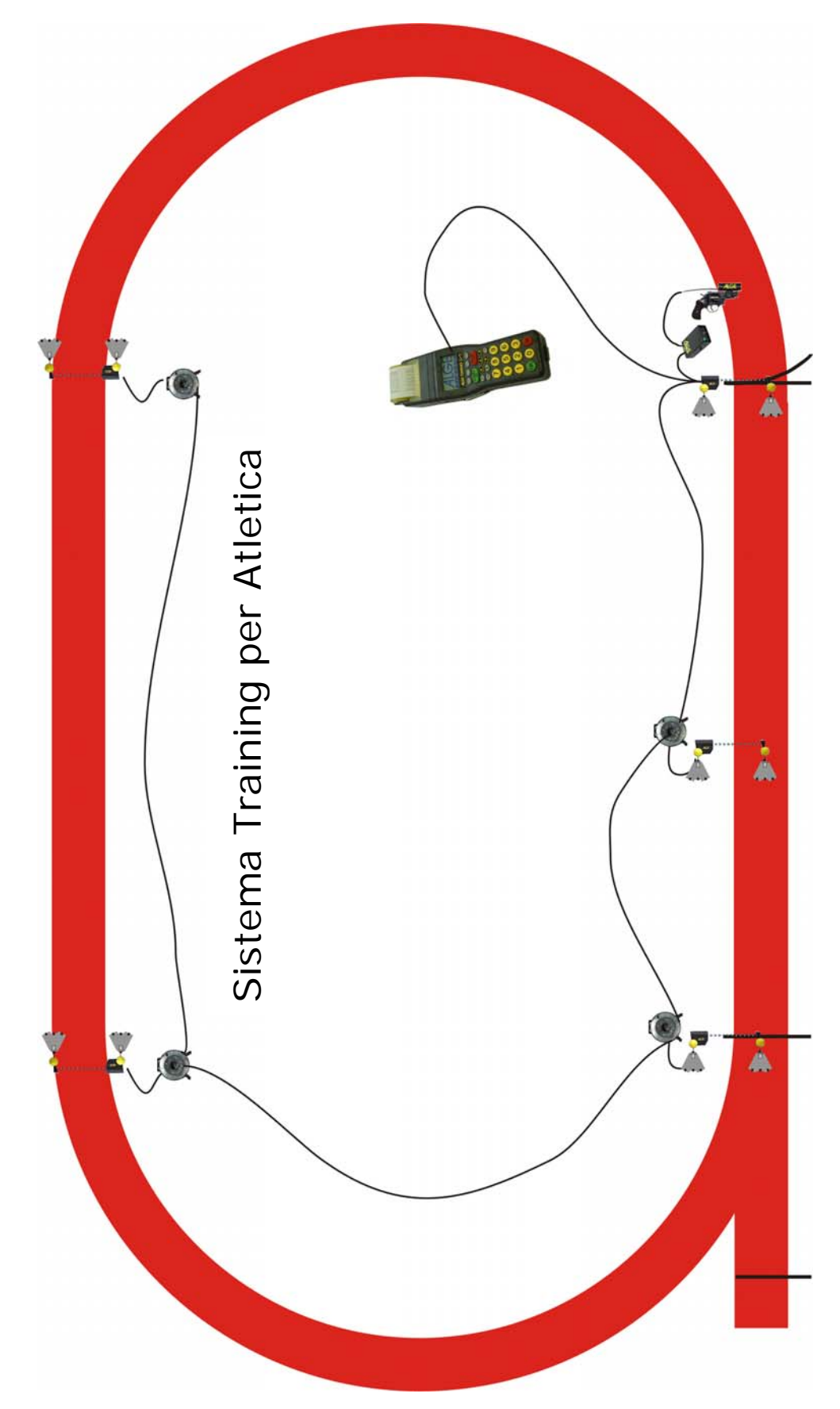

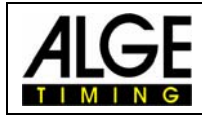

### *2.1.2 Funzionamento del programma*

- Selezionare il programma <TRAINING LIGHT>
- Selezionare il programma <CONTA IMPULSI>
- Impulsi: impostare il numero di impulsi tra 1 e 9999. Se si imposta 1 impulso, si predispone per start e finish. Se si impostano 2 impulsi, si predispone per start, 1 intermedio e finish. Se si impostano 3 impulsi, si predispone per start, 2 intermedi e finish.
- Cancellare la memoria con il tasto **@** oppure **@** e premere il tasto <sup>ok</sup> o <sup>ok</sup> (rosso o verde).
- Impostare l'ora solare e la data per la sincronizzazione e confermare con  $\frac{68}{60}$ ,  $\frac{68}{60}$ (verde o rosso) o  $\circledR$ . Dare un impulso di sincronizzazione (es. con il tasto START  $\mathbb{E}$ ).
- Ora siete pronti a cronometrare. Per l'impulso di partenza si deve sempre utilizzare il canale C0, mentre per i tempi intermedi e di arrivo si può utilizzare qualsiasi canale (compreso C0).
- Dopo che un atleta ha raggiunto l'arrivo, il timer si resetta e passa al pettorale successivo. Naturalmente si può impostare qualsiasi numero di pettorale fino a 9999.
- È possibile impostare in partenza lo stesso numero più di una volta. Mentre per gli intermedi viene visualizzato un numero progressivo, per i tempi di arrivo viene indicato quante volte lo stesso concorrente è partito. (es. alla  $3<sup>a</sup>$  gara accanto al tempo di arrivo viene indicato 3).

#### **Regolazione Importante:**

- Selezionare dal menu un adeguato tempo di visualizzazione: premere menu, display, e tempo ritardo 1. Si può impostare qualsiasi tempo tra 0 e 99 secondi.
- Selezionare un adeguato tempo di ritardo dal menu: premere menu, canali, interno, e BLOCCO START C0, e BLOCCO C1-C8.
- Selezionare un adeguato tempo automatico dal menu: premere menu, generale, PETT. AUTO, TEMPO AUTOM. e T.AUTO.MIN, oppure T.AUTO.MAX. Se si sceglie una di queste regolazioni si possono evitare falsi impulsi di arrivo. L'impulso di arrivo (ultimo impulso) è valido solo se registrato entro la finestra del tempo AUTOMATICO (es. tra 30 e 40 secondi).

#### **2.1.2.1 Display**

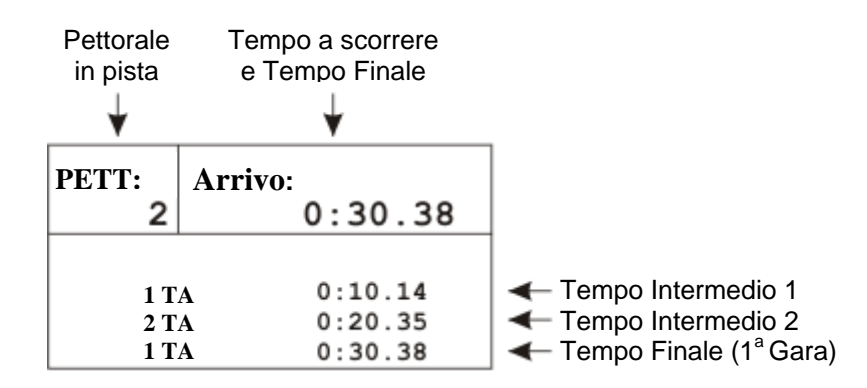

Se si imposta un numero di pettorale che ha già gareggiato in precedenza (anche più gare)l'apparecchio mostra sul display tutti i tempi di questo concorrente. Con i tasti freccia <a>

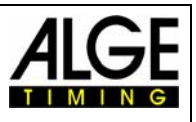

 $e \bullet s$  i possono scorrere tutti i tempi del concorrente. È una funzione molto comoda per controllare tutti i tempi dell'atleta.

#### **2.1.2.2 Stampante**

Con il Timy P ed il Timy PXE si possono stampare tutti i dati dell'allenamento.

È possibile stampare online oppure stampare tutti i dati dopo l'allenamento. Specialmente in caso di cattive condizioni meteo (neve, pioggia) potrete spegnere la stampante e stampare risultati dopo l'allenamento. Per spegnere la stampante, premere il tasto menu e selezionare <STAMPANTE>, <MODO STAMPANTE>, e <STAMPANTE OFF>. Seguire la stesa procedura per riattivare la stampante selezionando <STAMPANTE ON>.

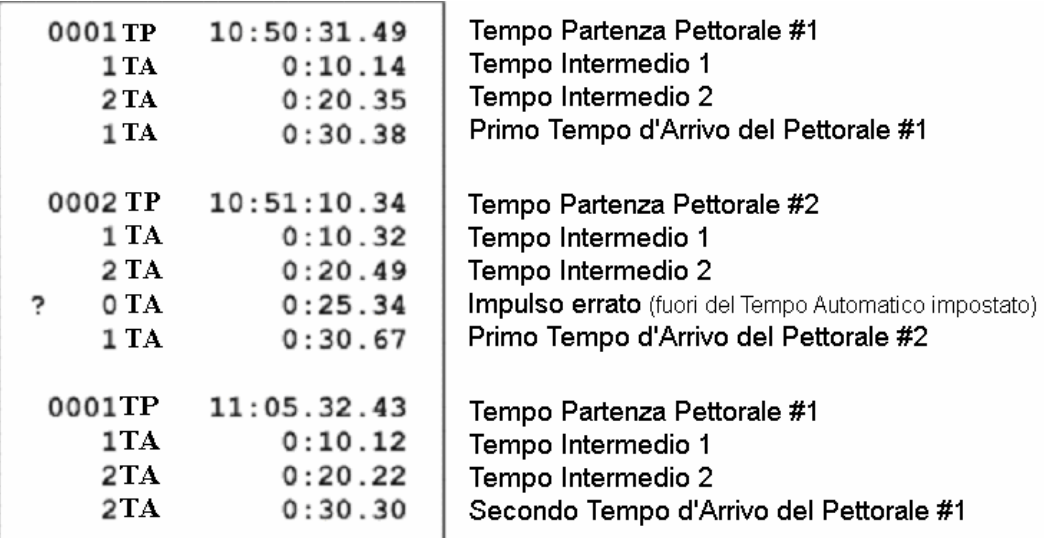

Per stampare i dati in un momento successivo entrare nel menu e selezionare <CLASSIFICA> e <TUTTI>.

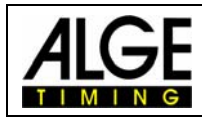

### **2.2 Programma C1-Arrivato**

Questo programma è sviluppato per gli allenamenti con più punti di misurazione collegati a canali differenti di cronometraggio. Il canale di inizio cronometraggio è sempre il C0, quello di arrivo è sempre C1. Per i tempi intermedi si possono usare i canali da C2 a C8.

Rispetto al programma Conta Impulsi, questo necessita di un maggiore cablaggio, ma grazie ai differenti canali è possibile conoscere sempre quale sia l'apparecchio (ad es. una fotocellula) che ha generato l'impulso.

### *2.2.1 Schemi di sistema*

In funzione dello sport per il quale si vuole utilizzare il Timy, le apparecchiature periferiche possono variare.

Di seguito, vi mostriamo alcune possibili configurazioni per differenti sports.

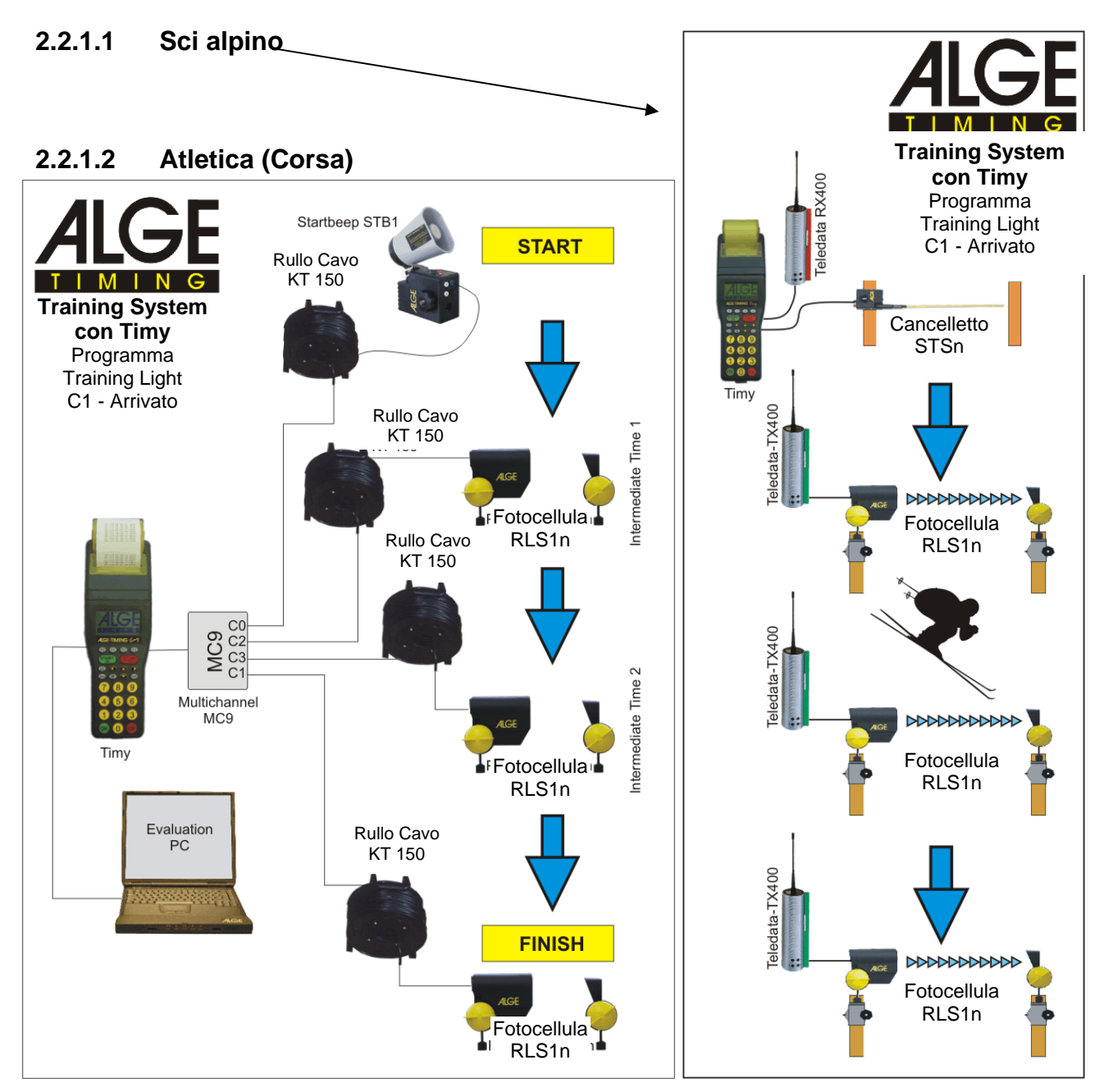

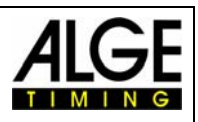

### *2.2.2 Funzionamento del programma*

- Selezionare il programma <TRAINING LIGHT>
- Selezionare il programma <C1-ARRIVATO>
- Cancellare la memoria con il tasto  $\circledR$  o  $\circledR$  e premere i tasti  $\circledR$  o  $\circledR$  (rosso o verde).
- Impostare l'ora solare e la data per la sincronizzazione e confermare con  $\frac{68}{6}$ ,  $\frac{68}{6}$ (verde o rosso) o  $\circledR$ . Dare un impulso di sincronizzazione (es. con il tasto START  $\frac{\text{SIART}}{\text{cm}}$
- Ora siete pronti a cronometrare. Per l'impulso di partenza si deve sempre utilizzare il canale C0, mentre per i tempi intermedi e di arrivo si può utilizzare qualsiasi canale (compreso C0).
- Dopo che un atleta ha raggiunto l'arrivo, il timer si resetta e passa al pettorale successivo. Naturalmente si può impostare qualsiasi numero di pettorale fino a 9999.
- È possibile impostare in partenza lo stesso numero più di una volta. Mentre per gli intermedi viene visualizzato un numero progressivo, per i tempi di arrivo viene indicato quante volte lo stesso concorrente è partito. (es. alla  $3<sup>a</sup>$  gara accanto al tempo di arrivo viene indicato 3).

#### **Regolazione Importante:**

- Selezionare dal menu un adeguato tempo di visualizzazione: premere menu, display, e tempo ritardo 1. Si può impostare qualsiasi tempo tra 0 e 99 secondi.
- Selezionare un adeguato tempo di ritardo dal menu: premere menu, canali, interno, e BLOCCO START C0, e BLOCCO C1-C8.
- Selezionare un adeguato tempo automatico dal menu: premere menu, generale, PETT. AUTO, TEMPO AUTOM. e T.AUTO.MIN, oppure T.AUTO.MAX. Se si sceglie una di queste regolazioni si possono evitare falsi impulsi di arrivo. L'impulso di arrivo (ultimo impulso) è valido solo se registrato entro la finestra del tempo AUTOMATICO (es. tra 30 e 40 secondi).

#### **2.2.2.1 Display**

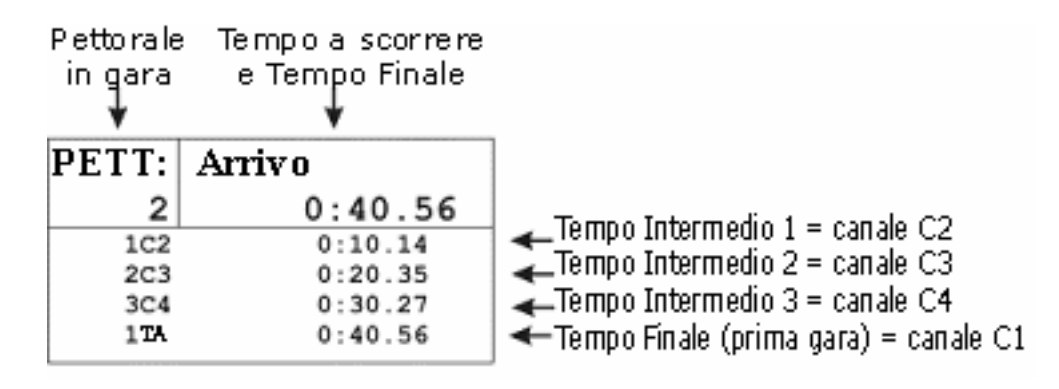

Se si imposta un pettorale del quale si hanno già dati salvati, il programma mostrerà tutti i tempi di questo concorrente su display; questi possono essere consultati utilizzando i tasti freccia  $\bullet$  e  $\bullet$ . È questa una funzione molto utile per il controllo dei tempi precedenti di un atleta.

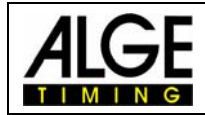

#### **2.2.2.2 Stampante**

Con il Timy P ed il Timy PXE si possono stampare tutti i dati dell'allenamento.

È possibile stampare online oppure stampare tutti i dati dopo l'allenamento. Specialmente in caso di cattive condizioni meteo (neve, pioggia) potrete spegnere la stampante e stampare risultati dopo l'allenamento. Per spegnere la stampante, premere il tasto menu e selezionare <STAMPANTE>, <MODO STAMPANTE>, e <STAMPANTE OFF>. Seguire la stesa procedura per riattivare la stampante selezionando <STAMPANTE ON>.

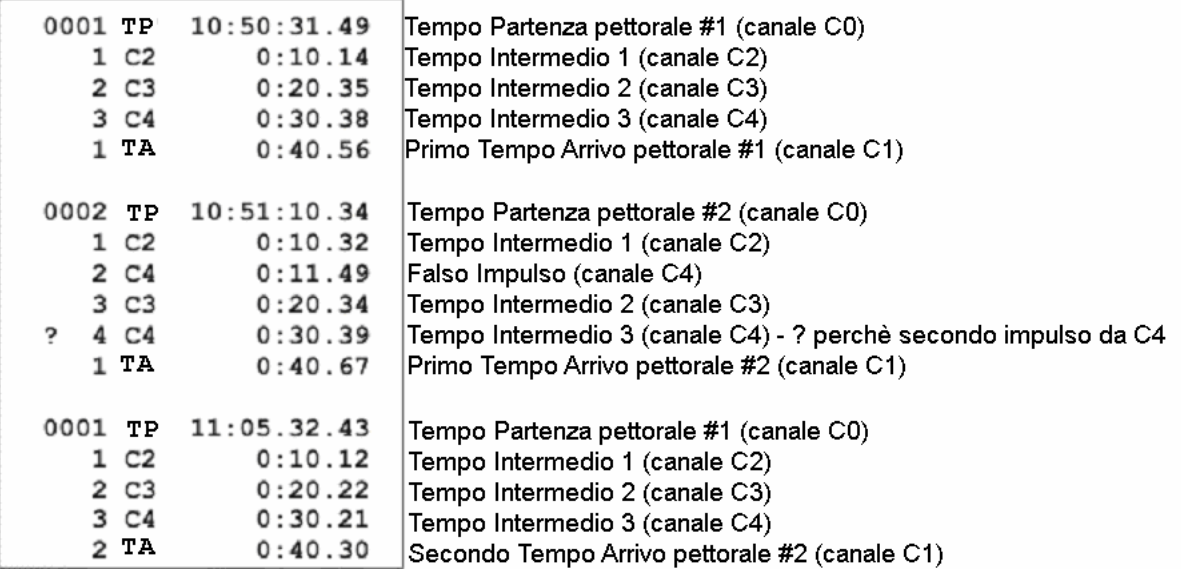

Per stampare i dati in un momento successivo entrare nel menu e selezionare <CLASSIFICA> e <TUTTI>.

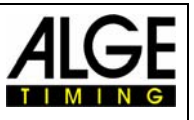

### **2.3 Programma Prova-Cronometro (Training REF)**

Questo non è un programma standard del Timy e deve pertanto essere acquistato a parte dal vostro rivenditore ALGE.

Il software è concepito espressamente per lo sci alpino. Permette di cronometrare contemporaneamente due discese sulla stessa pista. Il cronometraggio è completamente automatico. È possibile collegare fino a 9 generatori di impulsi (ad es. fotocellule), il che significa partenza, fino a 7 intermedi ed arrivo. Ogni impulso ha il suo canale di entrata.

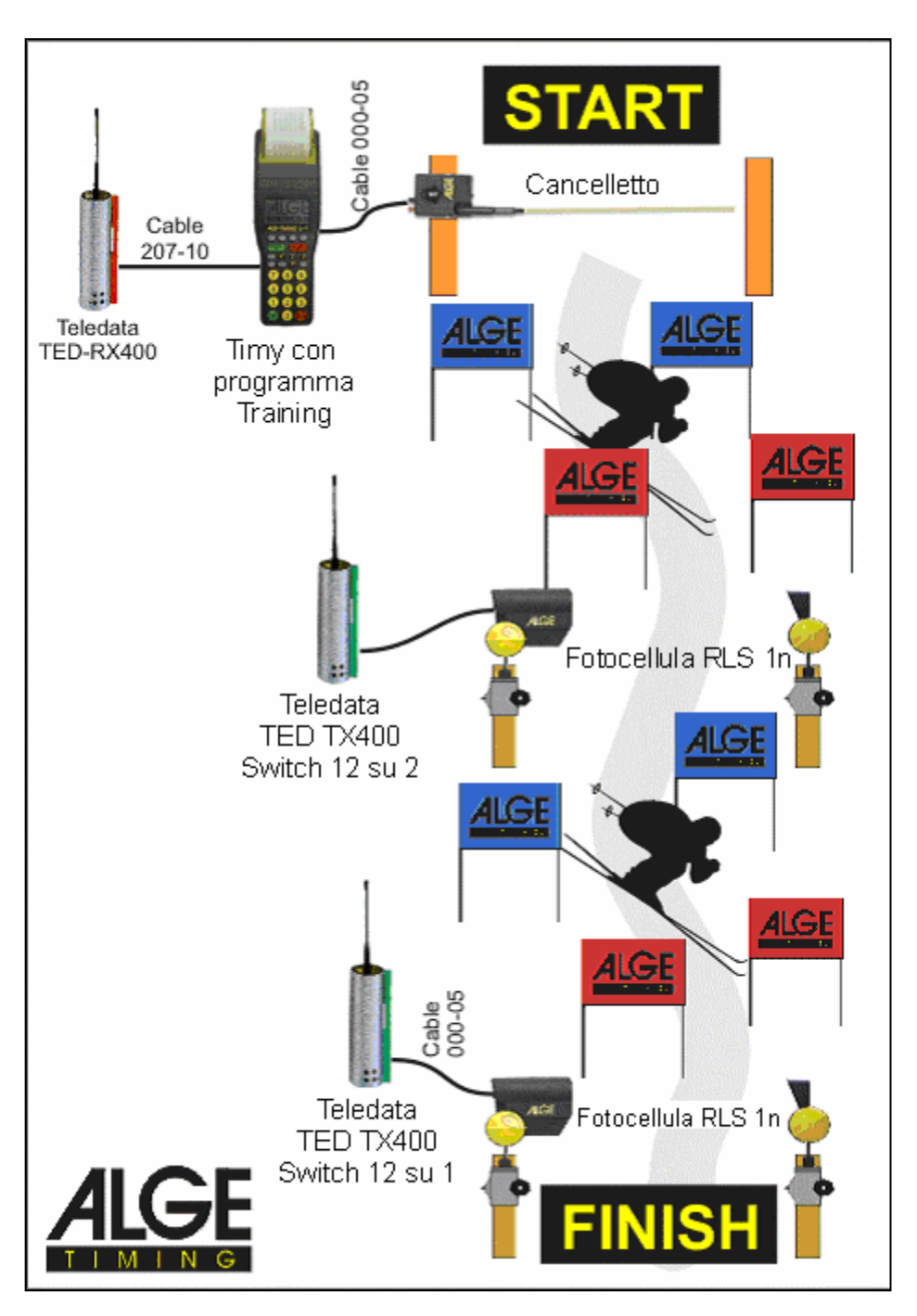

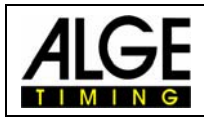

### *2.3.1 Funzionamento*

#### **2.3.1.1 Pre-regolazioni**

Il programma Training REF necessita di alcune regolazioni preliminari e di una discesa di prova prima di iniziare il cronometraggio vero e proprio. Effettuare le regolazioni con molta cura e scegliere un atleta significativo per la discesa di test. Se queste operazioni preliminari vengono effettuate correttamente si potrà gestire l'allenamento in modo semplice e preciso.

- Selezionare il programma <MODO RIFERIMEN>
- Cancellare la memoria con il tasto **co** o **e** e premere il tasto <sup>ok</sup> o <sup>ok</sup> (rosso o verde).
- Impostare l'ora solare e la data per la sincronizzazione e confermare con  $\frac{QK}{Q}$ (verde o rosso) o  $\circledR$ . Dare un impulso di sincronizzazione (es. con il tasto START) ).
- Potete impostare le seguenti regolazioni:

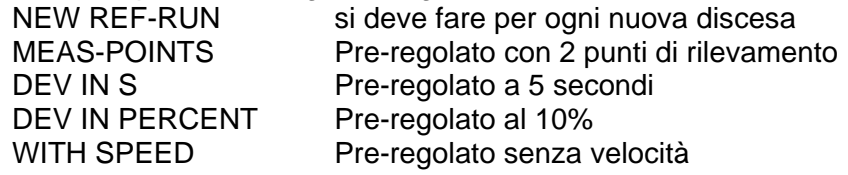

#### **NEW REF-RUN**

La discesa di prova dovrebbe essere effettuata da un atleta di livello adeguato. Infatti i tempi registrati da questo atleta saranno quelli di riferimento e dovrebbero essere nella media. Se invece dovessero essere troppo alti o troppo bassi, gli atleti per i quali si vuole utilizzare il programma potrebbero risultare fuori dal limite accettato ed i loro tempi non sarebbero considerati validi. È anche molto importante che l'atleta di prova attivi tutti gli impulsi!

#### o **MEAS-POINTS**

Prima di effettuare la discesa di prova, è necessario impostare il numero di punti di rilevamento dei tempi.

o Si può scegliere un valore compreso tra 2 e 9 punti. 2 punti di cronometraggio: impulso di partenza ed arrivo 9 punti di cronometraggio: partenza, 7 intermedi, arrivo I canali possono essere utilizzati nella sequenza desiderata.

#### o **DIV IN S e DIV IN PERCENT**

La deviazione di ciascun atleta dal tempo di riferimento è data in secondi e in percentuale. Viene sempre considerato il valore più alto. Se un tempo supera entrambi i parametri non viene considerato valido.

#### o **WITH SPEED**

Per ogni punto è possibile rilevare anche la velocità. Questa viene misurata utilizzando due fotocellule sullo stesso canale di cronometraggio. La distanza tra le fotocellule deve essere esattamente di 10 m.

- o Dopo la discesa di prova, il Timy calcola l'intervallo di partenza minimo. Questo per rendere impossibile che due atleti si trovino sulla stessa fotocellula entro la finestra di tempo consentita. L'intervallo minimo di start è utilizzato per autorizzare una nuova partenza. Non appena qualcuno è autorizzato a partire il Timy emette un beep. Viene anche visualizzata una freccia nella sezione Start del display.
- o Il Timy non accetta nuove partenze fino al termine dell'intervallo di tempo impostato.

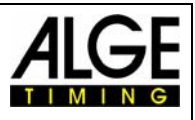

o Se ci sono problemi durante la discesa di prova è possibile ripeterla. Selezionare il menu e scegliere <TRAINING-REF> e <NEW REF-RUN>

#### **Esempio:**

**Pista con partenza, 2 intermedi ed arrivo (4 impulsi):** 

**Discesa di prova:** 

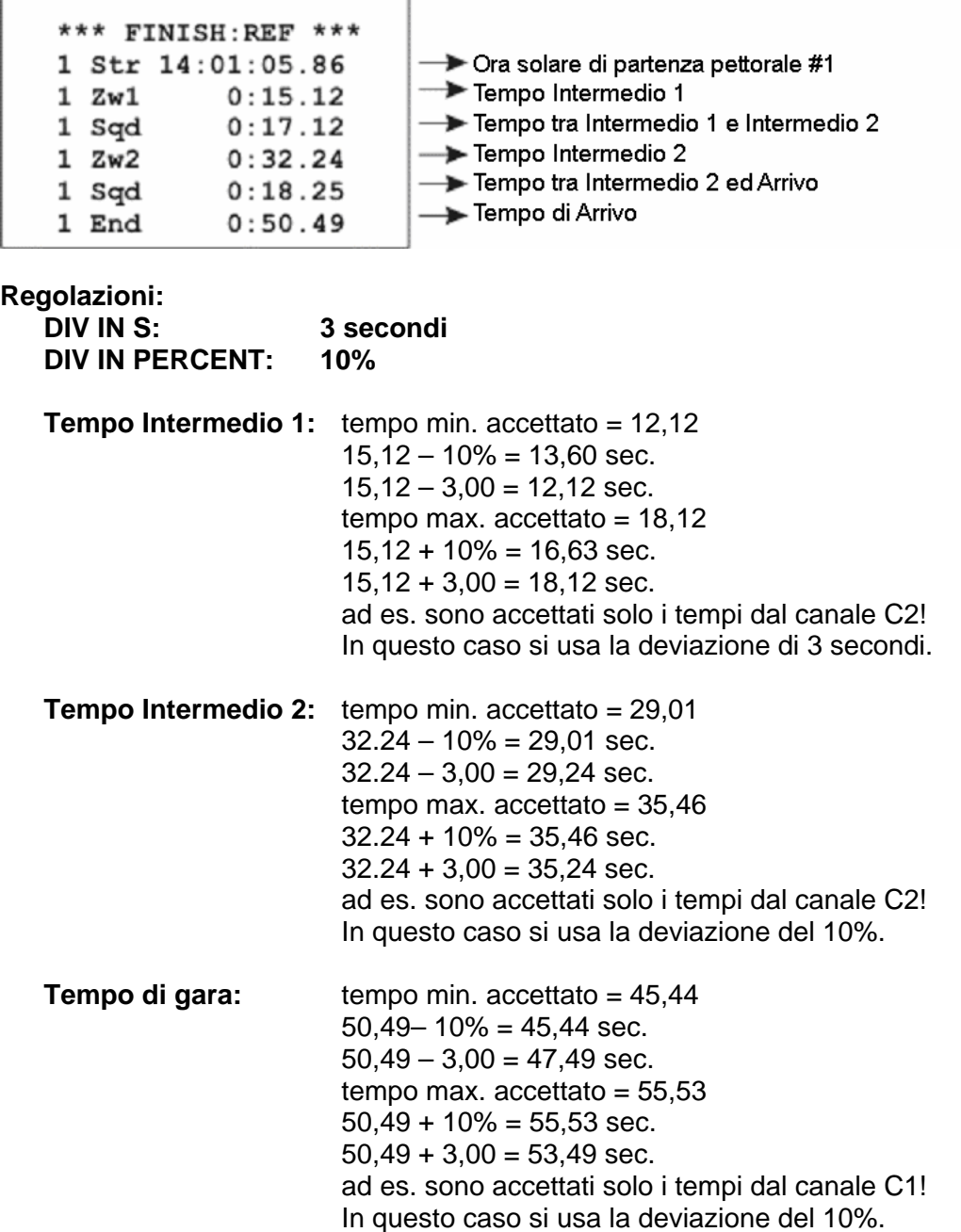

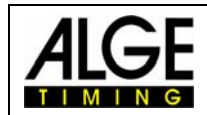

#### **Intervallo di Partenza massimo:**

Il programma TRAINING REF consente di avere più di un atleta in pista contemporaneamente. Il Timy e mette un beep per segnalare che l'atleta successivo può partire. Inoltre una freccia accanto al pettorale nella sezione di start indica che la partenza è libera.

#### **Attenzione:**

È importante regolare il tempo di ritardo ( tempo oltre il quale un impulso è bloccato) per evitare impulsi multipli su una fotocellula.

#### *2.3.2 Display*

#### **Sezione Finestra Start:**

Mostra il pettorale del prossimo concorrente. Una freccia verso l'alto indica che può partire. **Sezione Finestra Arrivo:** 

Mostra il pettorale dell'atleta in pista. Vengono anche indicate quante discese ha già fatto. **Sezione Finestra Lista:** 

Mostra i tempi in ordine cronologico con il pettorale ed il canale.

#### **Sezione Finestra Tempo a scorrere:**

Mostra il tempo a scorrere di ogni atleta in pista (fino a 4 atleti).

Si può passare dalla finestra Lista a quella Tempo a scorrere premendo il tasto  $\bullet$ .

#### **Esempio 1:**

Discesa di prova con sezione finestra Lista

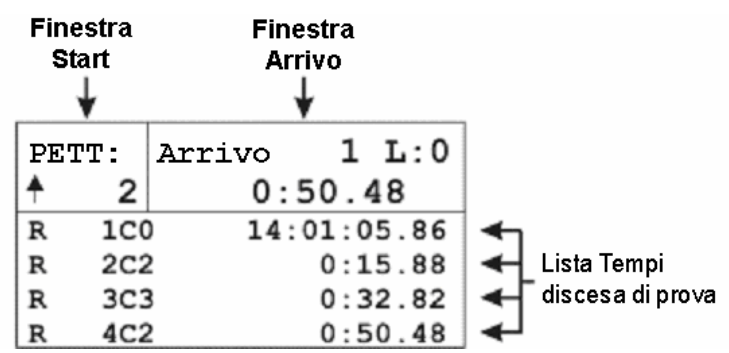

#### **Esempio 2:**

Cronometraggio con finestra Lista

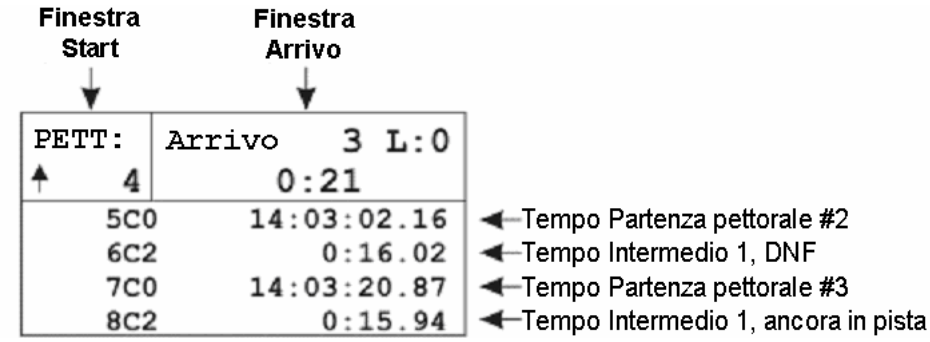

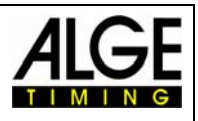

#### **Esempio 3:**

Cronometraggio con finestra Tempo a scorrere Timing

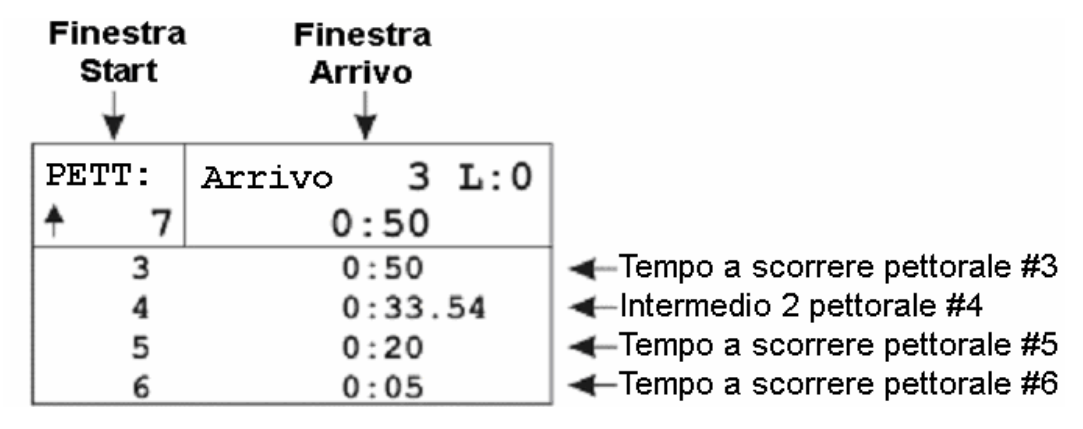

#### *2.3.3 Stampante*

Se si utilizza un modello di Timy con stampante (Timy P o Timy PXE), è possibile protocollare i tempi. Utilizzando il Timy con cattive condizioni meteo (neve, pioggia) vi consigliamo di disattivare la stampante. È possibile stampare il protocollo dei tempi in un secondo momento richiamandolo dalla memoria.

#### **Stampa on line:**

Il Timy stampa i tempi di un atleta non appena questo taglia il traguardo oppure supera il limite massimo impostato..

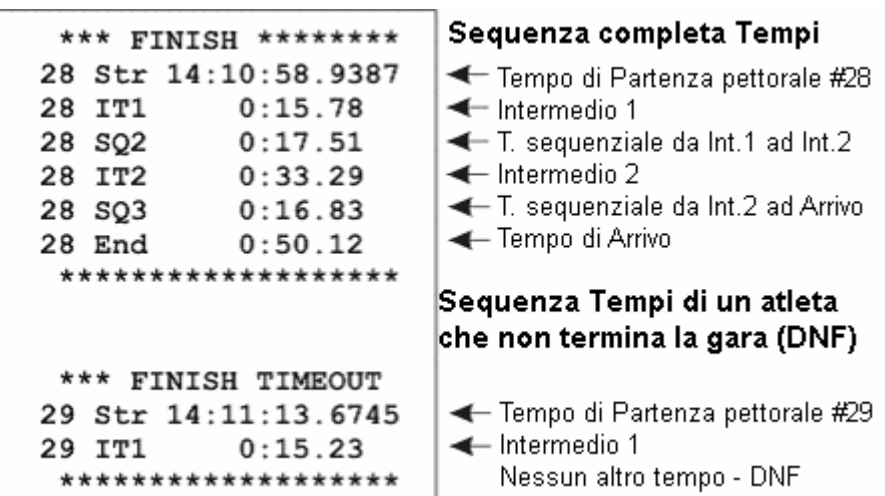

**La stampata appare come di seguito se si utilizza anche la misurazione della velocità agli intermedi:** 

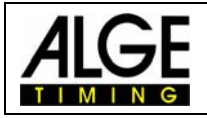

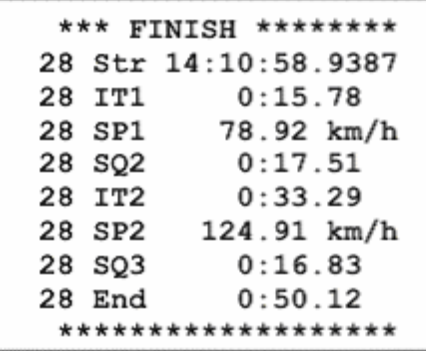

#### Sequenza completa Tempi

- Tempodi Partenza pettorale #28
- Tempo Intermedio 1
- ← Velocità all'Intermedio 1
- T. sequenziale tra Int.1 e Int.2
- Tempo Intermedio 2
- ← Velocità all'Intermedio 2
- T. sequenziale tra Int.1 ed Arrivo
- Tempo di Gara

#### **Stampa Protocollo:**

Come già detto, è possibile stampare un protocollo di tutti i tempi in qualsiasi momento (anche dopo aver spento il Timy ed essersi spostati, ad es. in albergo). È questo un aspetto molto pratico nel caso non vogliate usare la stampante durante l'allenamento, ad es. per cattive condizioni meteo. In questa modalità vengono stampati tutti i tempi in ordine cronologico.

- Premere il tasto MENU
- Selezionare <CLASSIFICHE> e confermare con il tasto OK
- Selezionare <TUTTI> e confermare con il tasto **rosso**
- Selezionare <STAMPA MEMORIA> e confermare con il tasto **rosso**
- Selezionare <START> e confermare con il tasto **rosso**

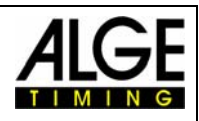

#### *2.3.4 Menu:*

Si possono selezionare i seguenti menu di regolazione:

#### **CLASSIFICA**

Stampa del protocollo **GENERALE**  PREC-ROUNDING (*arrotondamento*) PRECISIONE 1 s 1/10 s 1/100 s 1/1000 s 1/10000 s ROUND TAGLIA **SOPRA**  ROUND PETT. AUTO TEMPO AUTOMATICO T.AUTO. MIN T.AUTO. MAX LINGUA **TEDESCO**  INGLESE FRANCESE ITALIANO ALGE-STANDARD SOFTWARE-REG **CANALI**  INTERNO BLOCCO START C0 BLOCCO C1-C8 BIP **DISPLAY**  TEMPO RITARDO 1 **INTERFACCIA TABELLONE**  CONTRAST RS 232 MODO BAUDRATE INVIA MEMORIA **STAMPANTE**  MODO STAMPANTE PRINTER OFF PRINTER ON INTERLINEA AUT. START-LOGO

STAMPA ORA

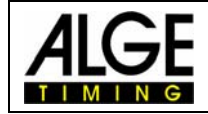

#### **PROGRAMMI**

#### **TRAINING-REF**

 NEW REF-RUN MEAS-POINTS DEV IN S DEV IN PERCENT WITH SPEED

#### **BLOCCO TASTIERA**

### *2.3.5 Interfaccia Tabellone*

Visualizza sempre lo stesso tempo mostrato nella sezione Arrivo del Timy. Dopo un arrivo, il tempo di gara viene visualizzato per la durata impostata attraverso il menu, dopodichè viene visualizzato il concorrente successivo.

Viene visualizzato sempre il tempo a scorrere più alto, purchè sia entro i limiti di tempo massimo impostati.

#### *2.3.6 Interfaccia RS 232*

Tutti i tempi verranno inviati online. È anche possibile re-inviare i dati dell'interfacci RS232 utilizzando i menu <STAMPANTE> e <INVIA MEMORIA>.